# Аутентификация в API к системе клиринга ОТС деривативов

### Последовательность действий для получения доступа к API

Создайте приложение для работы с API системы клиринга ОТС деривативов (далее ОТС  $\bullet$ Система) и запросите своего клиентского менеджера о присвоении приложению client id и client secret (уникальный идентификатор вашего приложения и ключ безопасности, в совокупности однозначно идентифицирующие ваше приложение при обращении к АРІ), отправив менеджеру информацию о своем приложении. После проверки и утверждения созданного вами приложения, данному приложению будут выданы учетные данные client id и client secret для доступа к запрошенным API Биржи.

Необходимо учитывать, что у пользователя (учётная запись MOEX Passport), от имени которого планируется работать с АРІ, должно быть соответствующее разрешение на использование ОТС системы. Данное разрешение предоставляется через своего клиентского менеджера, путем отправки заявки на доступ пользователя к системе. Участнику клиринга также должен быть выпущен (Удостоверяющим центром Московской биржи) сертификат электронного ключа на имя этого пользователя (владелец сертификата).

- Реализуйте в своем приложении поддержку протокола OAuth 2.0 и алгоритм получения  $\bullet$ токена доступа (access\_token - см. ниже), который вы впоследствии будете использовать при вызове функций API.
- Теперь вы готовы использовать API ОТС системы.

## Что такое OAuth 2.0?

OAuth - открытый стандарт аутентификации и авторизации. OAuth предоставляет метод доступа клиентов к ресурсам сервера от имени владельца ресурса (такого, как другой клиент или конечный пользователь). Для конечных пользователей он также обеспечивает процесс авторизации доступа третьих сторон к ресурсам их сервера без совместного использования их учетных данных.

## Общая схема работы с АРІ

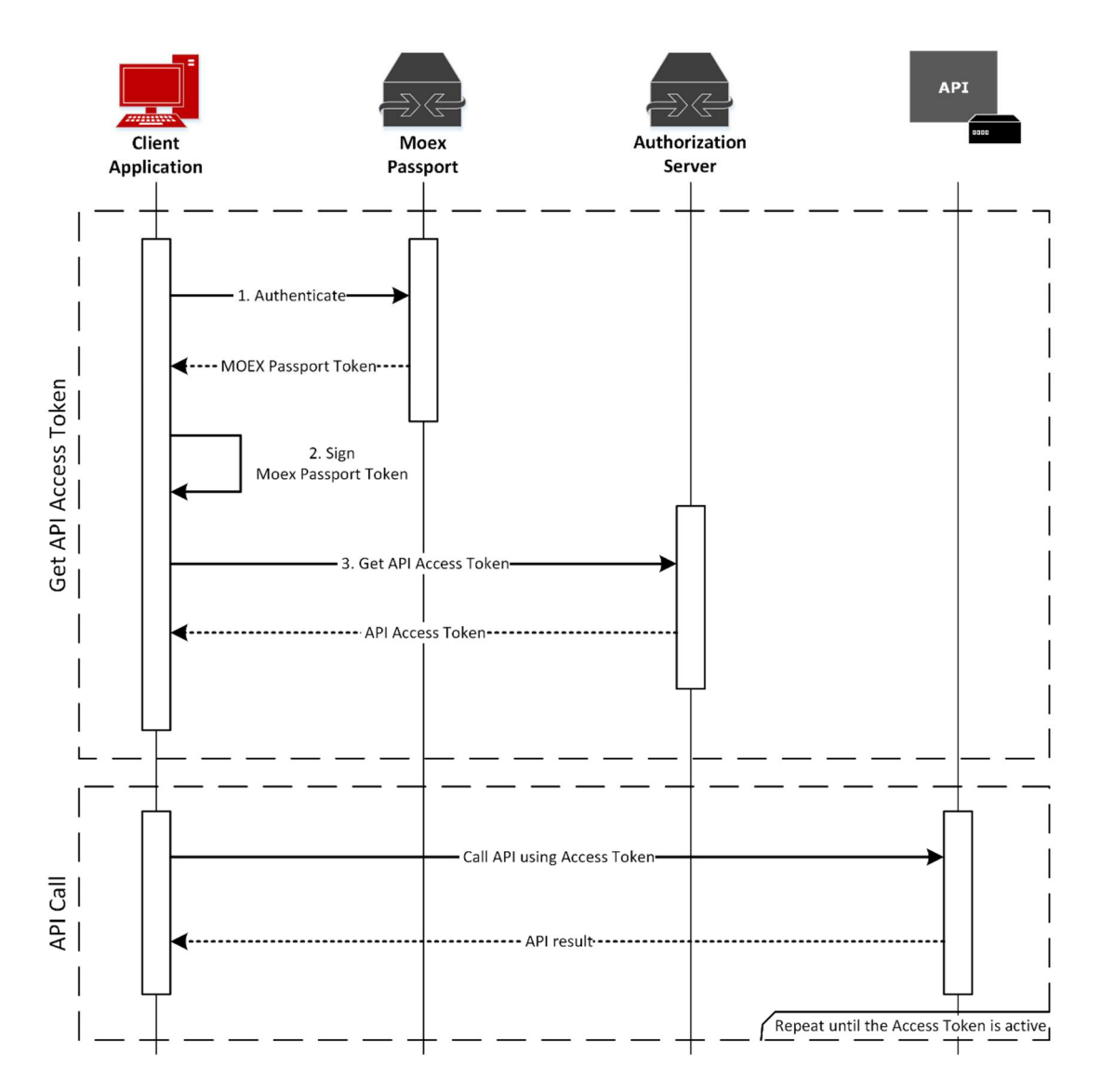

## Получение токена доступа

Для аутентификации при вызове методов API необходимо первоначально получить токен доступа, для чего надо выполнить несколько шагов:

- 1. Получить MOEX Passport Token, выполнив GET запрос по адресу https://passport-test.moex.com/authenticate, используя Basic аутентификацию с учетными данными пользователя, от имени которого предполагается работа с API. Значение Моех Passport Token будет возвращено в куке MicexPassportCert;
- 2. Используя АРІ СКЗИ Валидата для формирования подписи в форматах ГОСТ, создать отсоединенную электронную цифровую подпись полученного на предыдущем шаге МОЕХ Passport Token сертификатом пользователя, от имени которого предполагается работы с API. Всю необходимую информацию по работе с СКЗИ вы можете найти на http://moex.com/s1292;
- 3. Выполнить POST запрос по адресу https://play-api.moex.com/auth/oauth/v2/token, использовав следующие параметры (параметры должны передаваться с использованием метода "application/x-www-form-urlencoded"):
	- $\circ$  grant\_type passport
- $\circ$  scope идентификатор API, к которому запрашивается доступ (для системы клиринга ОТС деривативов значение равно spfi)
- о client\_id идентификатор приложения, выданный вашим персональным менеджером
- о client\_secret ключ безопасности, выданный вашим персональным менеджером
- o certificate MOEX Passport Token, полученный на первом шаге
- $\circ$  algorithm GOST
- signature электронная подпись MOEX Passport Token, сформированная на втором этапе. в Ваѕе64 кодировке

Если запрос выполнится успешно, вы получите JSON объект со следующими полями:

- о access\_token токен доступа, который должен передаваться при каждом вызове API
- $\circ$  token type всегда имеет значение bearer
- **expires\_in** время жизни токена доступа в секундах
- scope идентификатор API, для которого действителен полученный токен доступа

В случае, если переданные данные не являются валидными (например, приложение с таким client id отсутствует, client secret не соответствует client id или же переданная электронная подпись не соответствует переданному MOEX Passport токену) результатом буден HTTP Response  $Code 403$ 

#### Использование токена доступа

Теперь, когда у вас есть токен доступа, все, что вам нужно сделать, это использовать его для подписания запросов, отправленных в АРІ.

Вы делаете это, добавляя следующий заголовок к вашим запросам:

Authorization: Bearer <access token>

В случае, если используемый токен доступа не является валидным или время его жизни истекло, в ответ вы получите HTTP Response Code 401.

При получении ответа с данным кодом ошибки, вы можете повторно запросить токен доступа так, как это описано ранее.